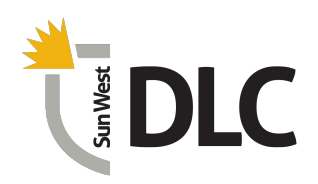

# **Text-To-Speech**

## Microsoft Office Spelling & Grammar Check

Speak is a built-in feature in various MS Office applications such as Word, Outlook, One Note and PowerPoint that can be used to have text read aloud to the user. The user can hear single words or blocks or sections of text. This feature requires minimum requirements for MS Office. Desktop application requires purchase of MS Office.

Microsoft's Tutorial on using Text to Speech: [https://support.office.com/en-us/article/Use-the-](https://support.office.com/en-us/article/Use-the-Speak-text-to-speech-feature-to-read-text-aloud-459e7704-a76d-4fe2-ab48-189d6b83333c)[Speak-text-to-speech-feature-to-read-text-aloud-459e7704-a76d-4fe2-ab48-189d6b83333c](https://support.office.com/en-us/article/Use-the-Speak-text-to-speech-feature-to-read-text-aloud-459e7704-a76d-4fe2-ab48-189d6b83333c) 

### Moodle Accessibility Block

The accessibility block provides students with text to speech for most content located in Moodle directly (not attached files). The only item that the accessibility block does not work in, is within the quiz tool. In addition to text to speech, the Moodle accessibility block allows users to change page and font sizes, font colours, and add a colour overlay to assist with visual impairments. The accessibility block also includes a dictionary and a spell checker. It requires speakers for audio. There is no cost.

Instructions on the Accessibility Block: [https://docs.moodle.org/37/en/Accessibility\\_Block](https://docs.moodle.org/37/en/Accessibility_Block)  Instructions on the ATbar, which is part of the Accessibilty Block: <https://www.atbar.org/instructions/>

# Read & Write w/ PDF Extension

Read & Write provides web and document text to speech. R&W includes text to speech (including PDFs), speech to text, a built-in dictionary and picture dictionary, scanning, voice notes, Google docs/ slides/etc integration, math to speech, and more. It is free for teacher use or 145\$ for a single licence.

Read & Write for Windows Support Guide:<https://support.texthelp.com/help/readwrite-for-windows> Official Getting Started video for Read & Write: <https://www.youtube.com/watch?v=lpqFOXMayVI>

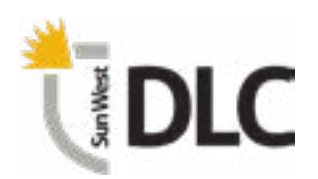

#### Natural Reader

Natural Reader provides text to speech options with natural sounding voices for scanned documents and images. The text to speech can be exported to an MP3 for offline listening. Natural Reader reads files (such as PDF or DocX), web, ePub (ebooks), and images with text. It requires speakers and has multiple pricing options between \$99.50 - \$199.50 USD.

Using Natural Reader:<https://www.youtube.com/watch?v=TDittKctx4k>

### Read Out Loud for Adobe Acrobat

Read Out Loud for Adobe Acrobat provides text to speech reading that is built into Adobe Acrobat Pro. The feature uses the windows reading voice to read PDFs, once it is enabled.

Demo of Read Out Loud:<https://www.youtube.com/watch?v=ETOohmYui3Q>